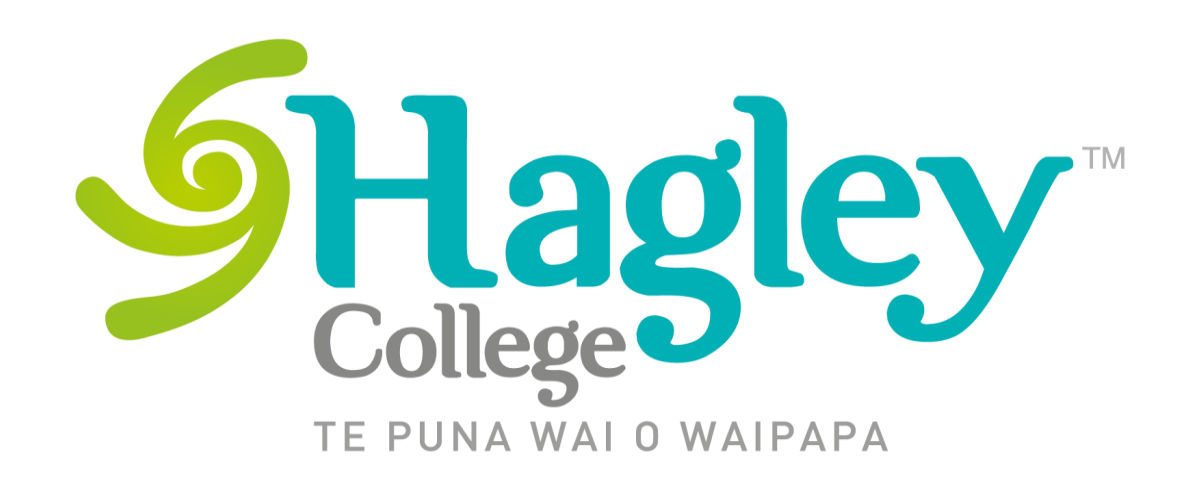

## Subject Selection 2023

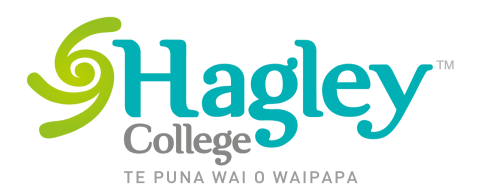

## How to make your subject Selections

Go to Hagley website and select from the Study Options section, Senior College and select Subject Selection 2023

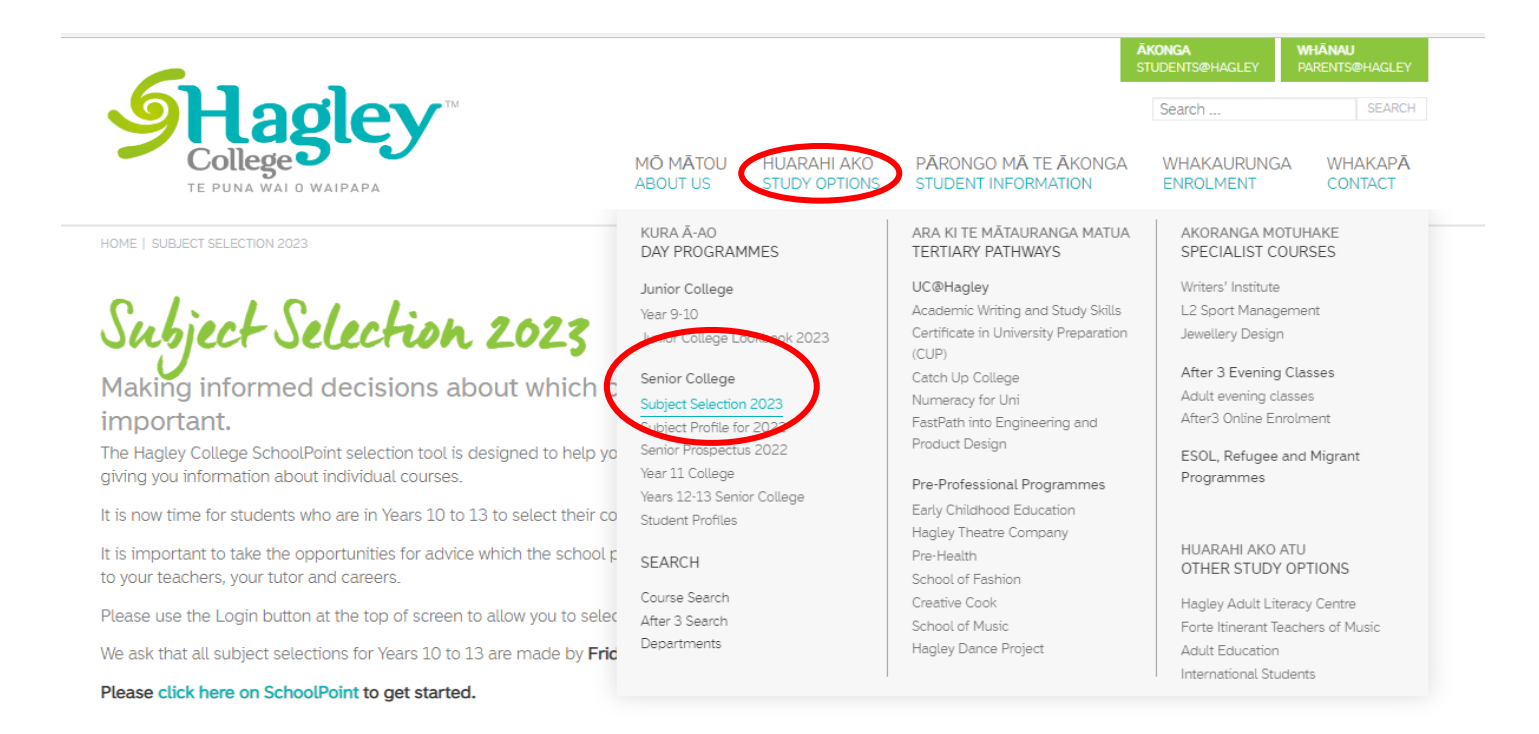

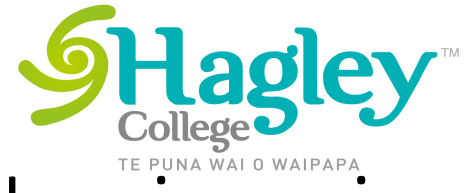

# Login using your student Login & password

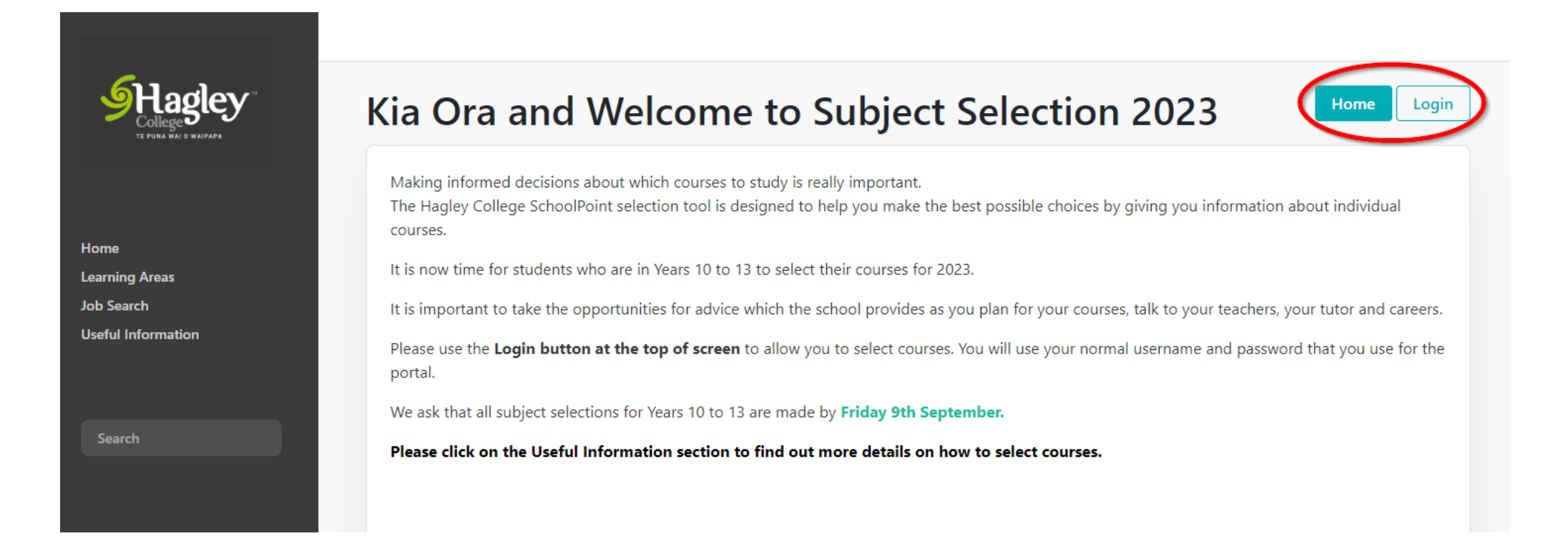

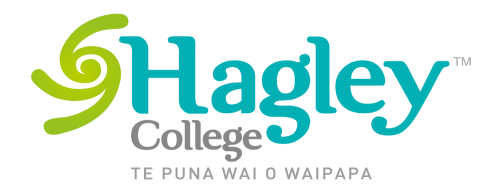

### Let us know if you are attending Hagley College next year

This should come up before you make selections – if not please click on the Leaving Destination tab

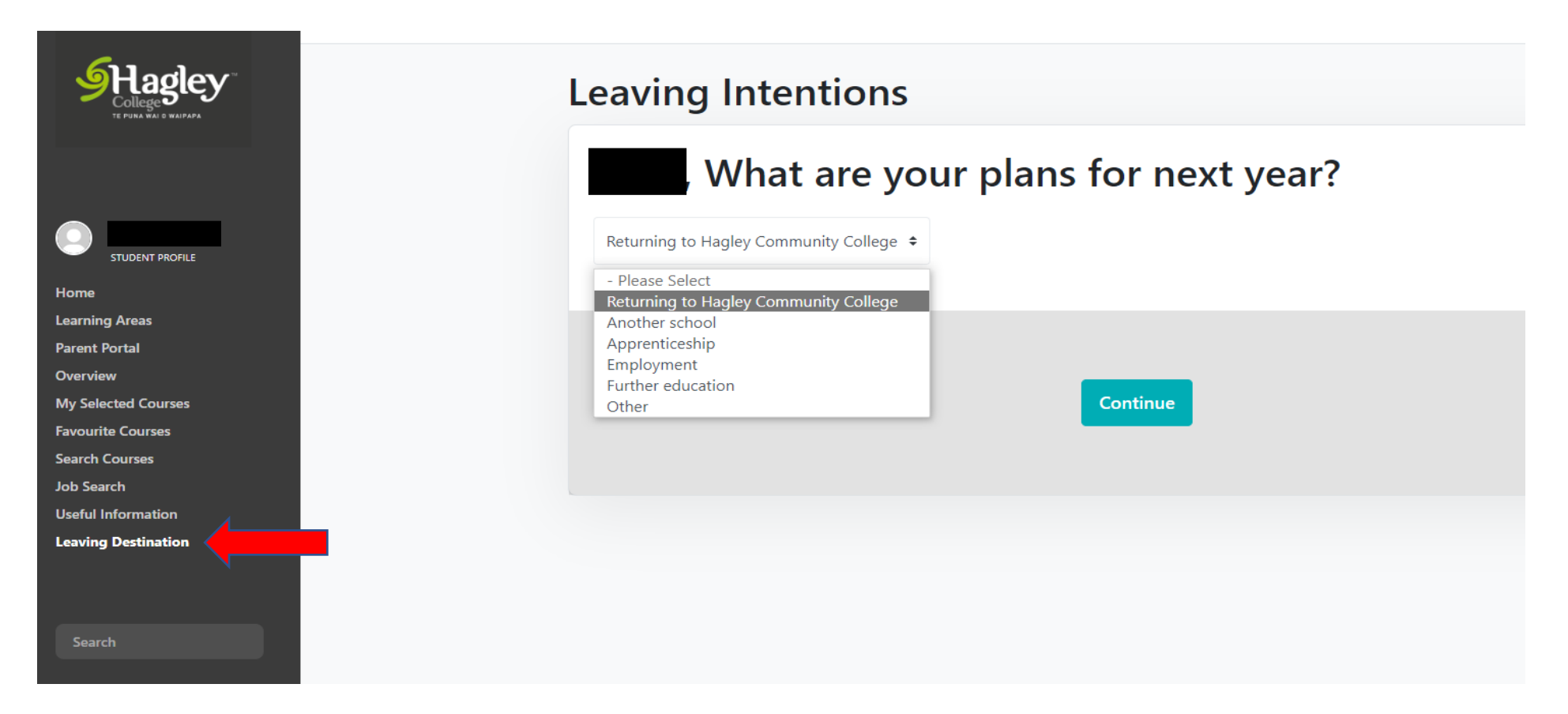

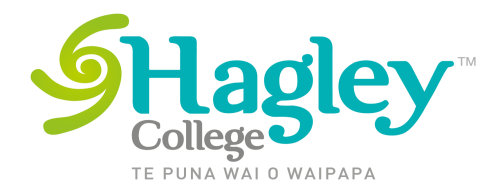

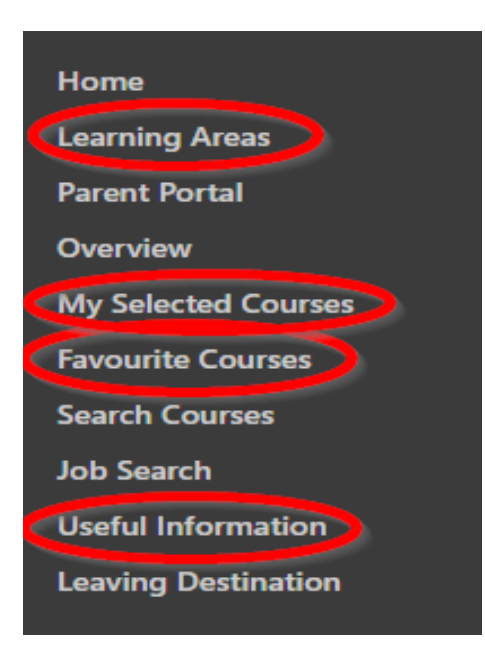

- Make sure that you Look in the Menu
- If you Click on Learning Areas. This will list all the departments we have and within those you can find all the subjects that are offered.
- My Selected Courses is where you will be creating the list of subjects that you would like to do
- Favourite Courses are ones you have tagged as you have looked through and might want to consider and can come back to later
- Useful Information has information on selecting courses and NCEA

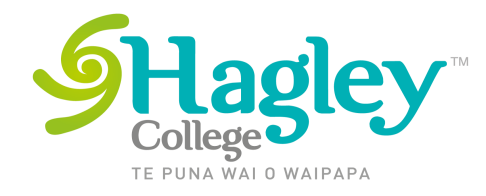

### **Points to remember …..**

- Full Year subjects count as 2 on the course count
- Half Year (semesterised) subjects count as 1 on the course count
- In Year 11 You need to be taking 6 subjects (course count of 12) must include English/Te Reo, Maths and Science
- In Year 12 You need to be taking 5.5 subjects (course count of 11)
- In Year 13 As a full time student you need to be taking 5 subjects (course count of 10)
- If you are selecting a pre-professional course select this at this stage only (if you wish to do other subjects to create a full subject load – you will do this when you have been accepted into the pre-professional course)

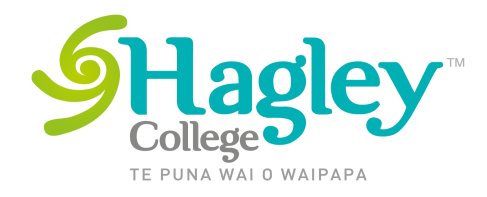

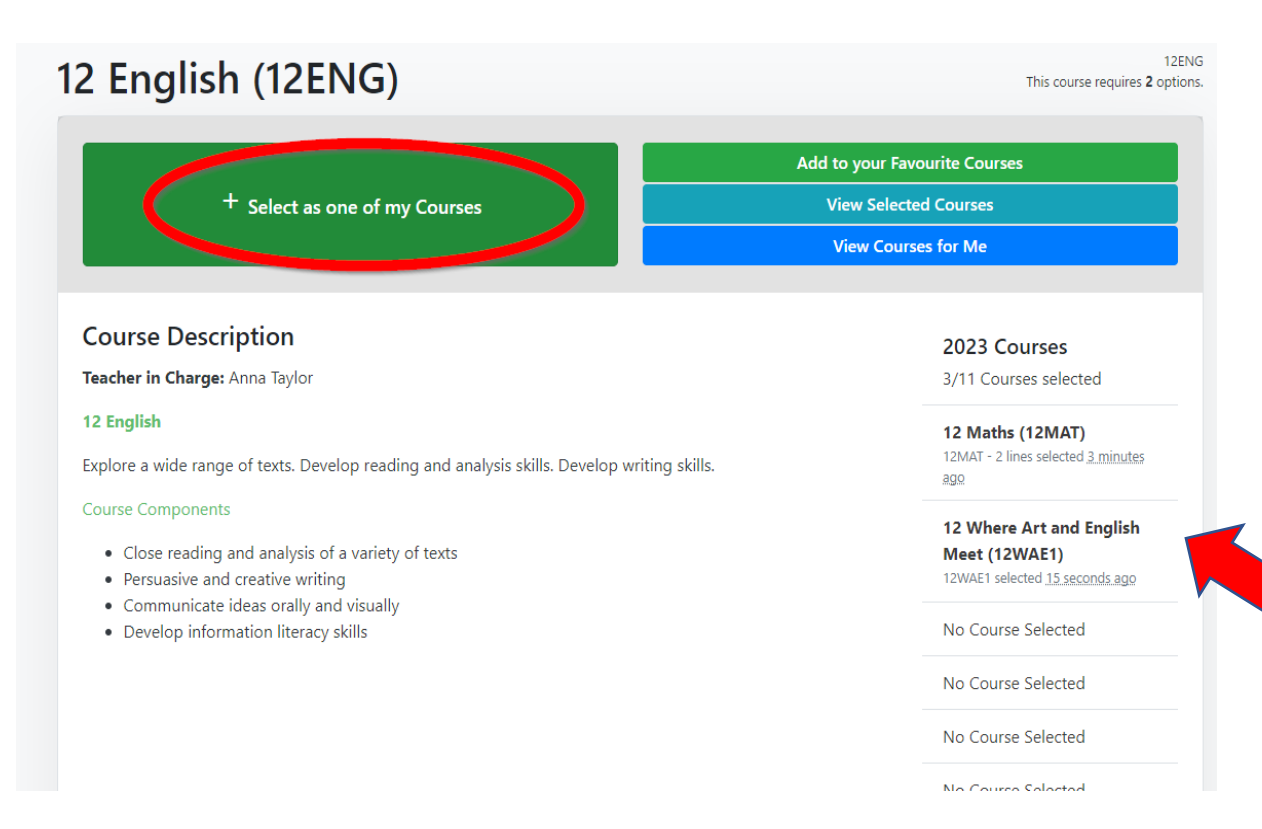

If you decide to select a subject as one of your courses for 2023. You can add it by clicking on + Select as one of my Courses.

On the right hand side you will see a link to view your selected options, Add to your Favourite.

#### You will see a list of subjects you have selected so far.

(remember full year courses will take up 2 lines and half year semesterised courses will take up 1 line)

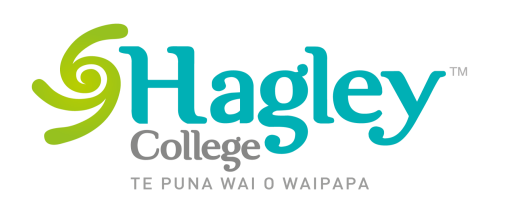

You will be asked to pick some backup subjects. We ask you to select backup subjects in case certain subjects do not run in 2023.

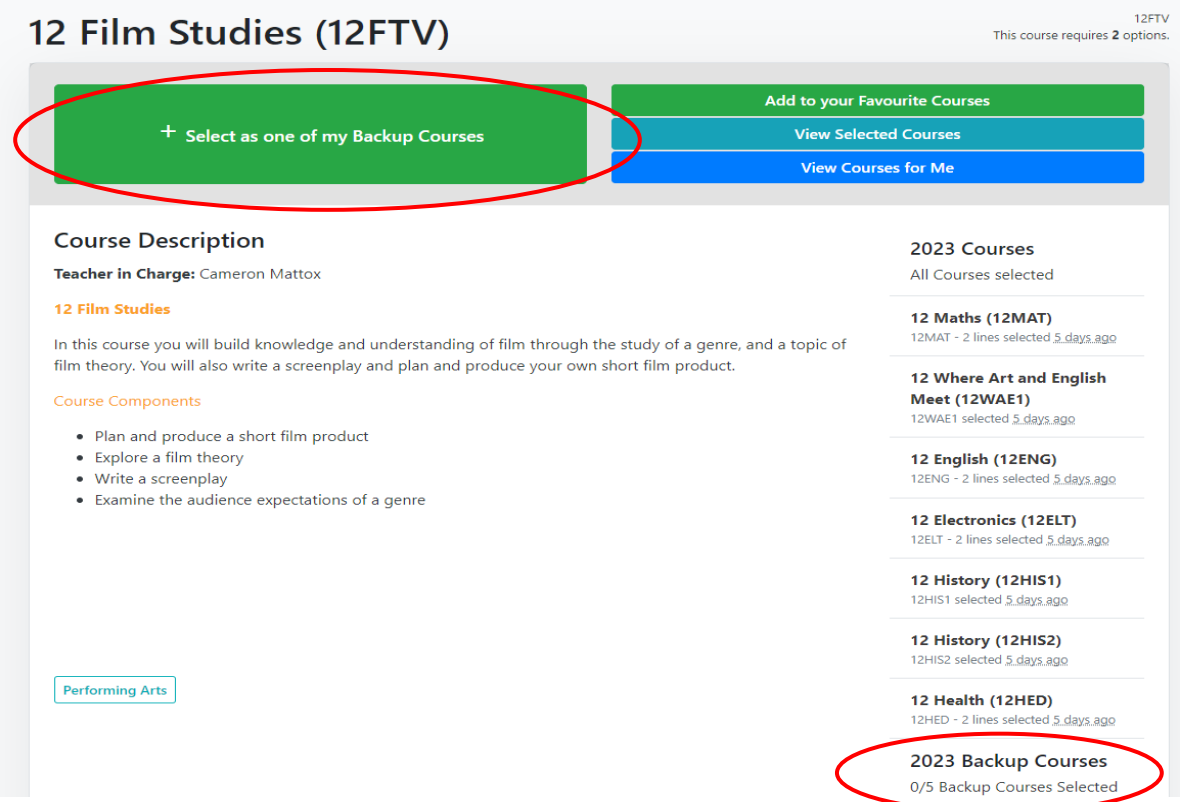

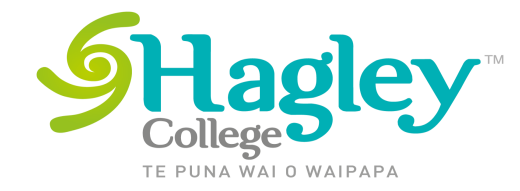

When you think you have selected all your courses (including backup courses). You can click on My Selected courses and you will be taken to the course summary page.

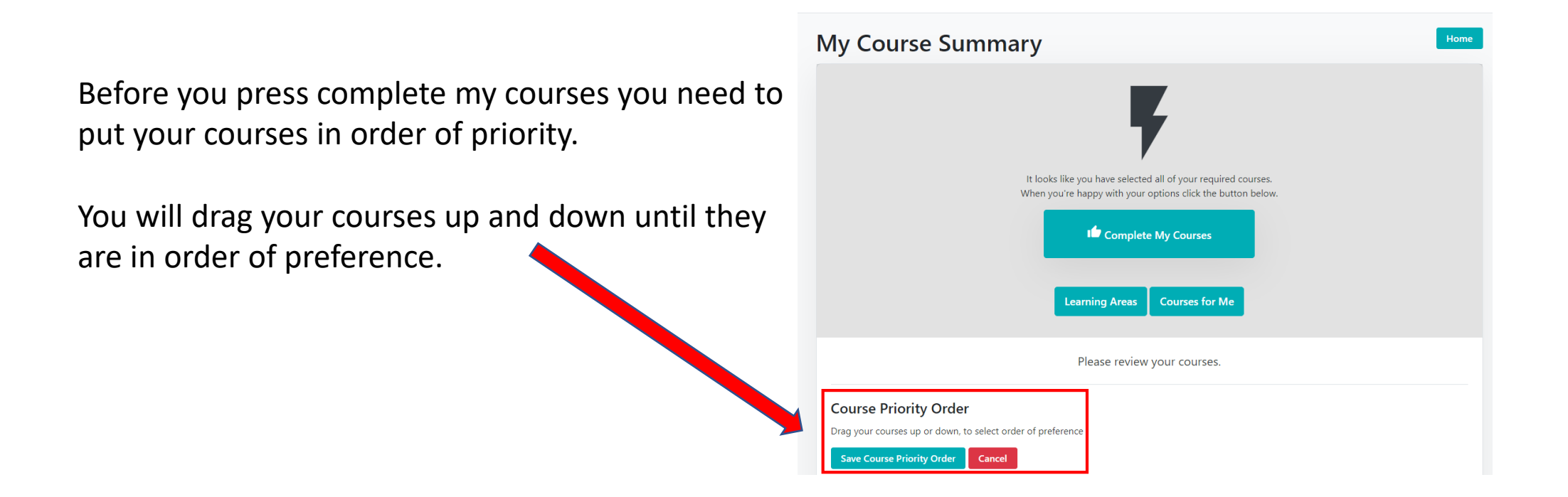

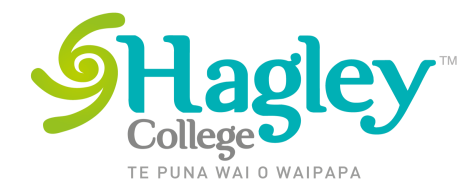

Drag the courses up and down until they are in your order of preference and Save

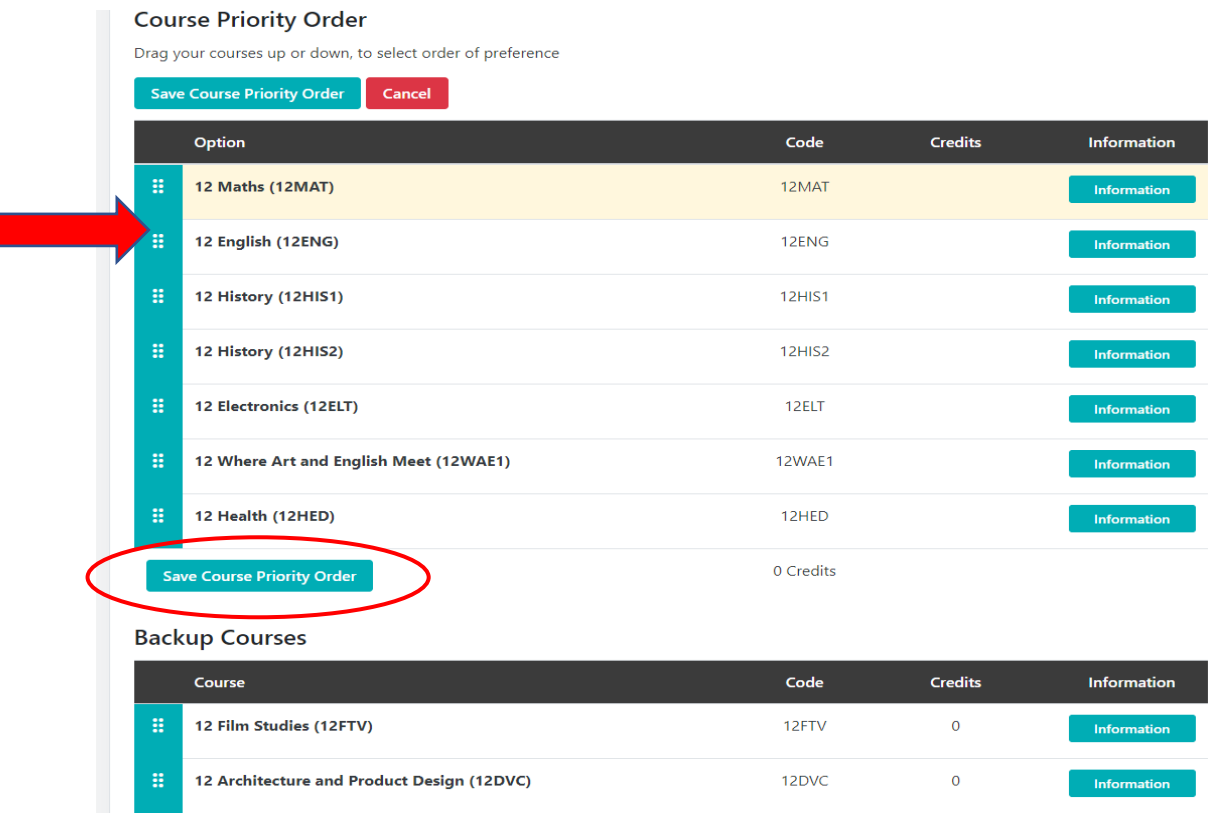

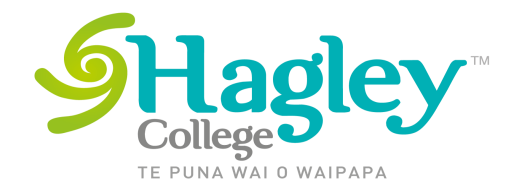

#### When you are happy with your selections - click on the **Complete My Courses**

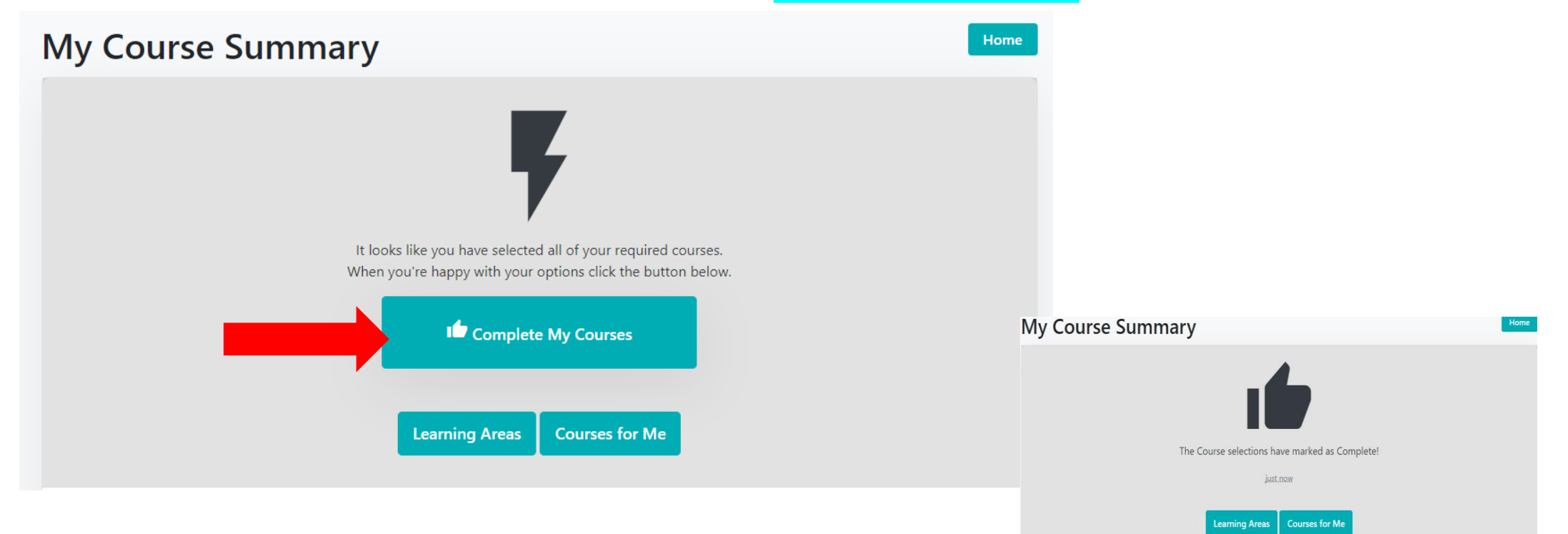

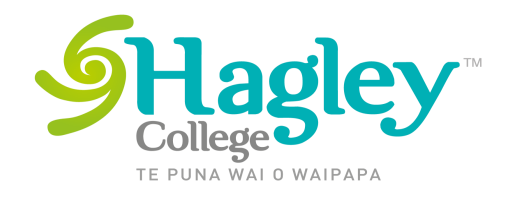

- The deadline for option selection is Friday 9<sup>th</sup> September.
- We will be looking at your selected subjects.
- If we see issues in your selections or it has not been completed we will ask you to attend the Subject Selection Half Day on Wednesday 21st September

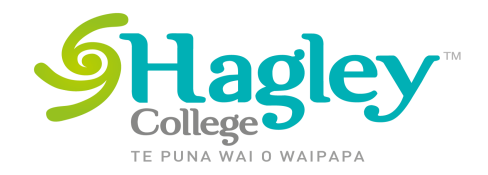

Where to get help.

- Remember to chat with your teachers, tutor, Year Advisors and visit the careers advisors if you need advice.
- Technical help with schoolpoint if you are having problems selecting options then contact Catherine (catherinehorne@staff.hagley.school.nz)